### **USO DO QSWAT+ PARA MODELAGEM HIDROLÓGICA NA MICROBACIA DO ARROIO CAMBAÍ EM ITAQUI, RS**

Juliomar Sousa Santos\* Nelson Mario Victoria Bariani\*\*

#### **RESUMO**

A microbacia hidrográfica do arroio Cambaí é caracterizada pela atividade orizícola, tendo uma rede de drenagem densa, que inclui barragens de armazenamento de água para irrigação, assim como numerosos canais, tanto naturais quanto artificiais, sendo a foz no rio Uruguai. A dinâmica do ciclo hidrológico na bacia é afetada principalmente pelo regime de precipitações, uso e ocupação do solo e pelas características do relevo junto a sua rede de drenagem. O modelo SWAT+, acrônimo em inglês da Ferramenta de Gerenciamento de Água e Solo, foi desenvolvido pelo Departamento de Agricultura dos Estados Unidos para modelar bacias agrícolas, e permite, após o processo de calibração, a previsão das vazões em diferentes pontos da bacia, assim como a carga de sedimentos e nutrientes ou defensivos que pode ser esperada. A proposta desenvolvida neste trabalho foi a de utilizar a extensão QSWAT+ do conhecido software de sistema de informação geográfica QGIS para o estudo inicial da bacia visando a futura aplicação do modelo SWAT em sua totalidade. Para isso foram utilizadas imagens de satélite, sensor SRTM, dados pedológicos e de uso e ocupação do solo. O processamento preparado no QSWAT+, sendo essa a parte inicial do modelo SWAT permite a caracterização de unidades de resposta hidrológicas, que são a base da aplicação do modelo. Para simular as vazões dentro da bacia utilizouse as mesmas equações do modelo SWAT, porém, utilizando as mesmas dentro do software matemático Scilab, obtendo assim, as vazões esperadas após precipitação no arroio Cambaí, as diferentes etapas do processo são úteis para a futura aplicação do modelo SWAT e são explicadas detalhadamente neste trabalho.

Palavras-Chave: QSWAT. Bacias hidrográficas. Cambaí.

### **ABSTRACT**

The watershed of the Cambaí stream is characterized by rice-growing activity, having a dense drainage network that includes dams for storing water for irrigation, as well as numerous channels, both natural and artificial, with the mouth in the Uruguay River. The dynamics of the hydrologic cycle in the basin is affected mainly by the precipitation regime, land use, and the characteristics of the relief along its drainage network. The SWAT+ model, acronym in English of the Soil and Water Management Tool, was developed by the United States Department of Agriculture to model agricultural basins, and allows, after the calibration process, the prediction of flow rates at different points in the basin, as well as the sediment and nutrient loads or pesticides that can be expected. The proposal developed in this work was to use the QSWAT+ extension of the well-known geographic information system software QGIS for the initial study of the basin aiming at the future application of the SWAT model in its entirety. To this end, satellite images, SRTM sensor, pedological and land use and occupation data were used. The processing prepared in QSWAT+, this being the initial part of the

\*Orientado – Discente da Especialização em Ciências Exatas e Tecnologia – Campus Itaqui – Universidade Federal do Pampa. E-mail: juliomarsantos.aluno@unipampa.edu.br \*\*Orientador – Docente – Campus Itaqui – Universidade Federal do Pampa. E-mail: nelsonbariani@unipampa.edu.br

SWAT model, allows the characterization of hydrological response units, which are the basis of the model's application. To simulate the water levels within the basin, the same equations from the SWAT model were used, but using them within the mathematical software Scilab, thus obtaining the expected water levels after precipitation in the Cambaí stream. The different stages of the process are useful for the future application of the SWAT model and are explained in detail in this work.

Keywords: QSWAT. Watersheds. Cambaí.

# **1 INTRODUÇÃO**

Modelo SWAT (Soil and Water Assessment Tool) é o resultado de mais de 30 anos de modelagem física dos efeitos no ciclo hidrológico de bacias hidrográficas de fontes não pontuais de exposição a produtos e práticas agrícolas. Foi desenvolvido pelo centro de pesquisas agrícolas do Estado de Texas, em conjunto com várias agências governamentais norte-americanas, e posteriormente aprimorado com a colaboração de numerosas universidades dos Estados Unidos e muitas outras do mundo inteiro (NEITSCH et al., 2009). O modelo foi preparado pelo Doutor Jeff Arnold para o serviço de pesquisa agropecuária do Departamento de Agricultura dos Estados Unidos.

Por estar baseado em variáveis que têm sentido físico, não meramente matemático, acompanhadas de parâmetros que respondem às características locais e regionais, ele pode ser aplicado em regiões muito diferentes e em várias escalas, desde pequenas até grandes bacias. Os benefícios desta abordagem são (NEITSCH et al., 2009):

- Podem ser modeladas bacias hidrográficas mesmo carecendo de monitoramento de dados (vazões, cotas, clima).
- Podem ser quantificadas mudanças nas práticas de gestão, clima, vegetação ou outras por meio do impacto relativo dos dados alternativos de entrada na qualidade da água ou em outras variáveis de interesse.
- Utiliza entradas mínimas prontamente disponíveis. Enquanto o modelo SWAT pode ser usado para estudar processos mais especializados, tal como o transporte de bactérias, os dados mínimos necessários para análise geralmente estão disponíveis nas agências governamentais.
- É eficiente no quesito computacional. A simulação de bacias hidrográficas muito grandes ou de várias estratégias de gestão pode ser realizada sem um alto investimento de tempo ou dinheiro.
- Permite que usuários possam estudar impactos de longo prazo no solo. Muitos dos problemas que atualmente são abordados pelos usuários envolvem o crescimento gradual dos poluentes e o impacto nas jusantes dos corpos d ́água. Para estudar estes tipos de problemas, são necessários resultados de análises que se estendem por várias décadas.

Para propósitos de modelagem, uma bacia hidrográfica pode ser dividida em diversas sub-bacias e microbacias. O uso de sub-bacias em uma simulação é particularmente benéfico quando diferentes áreas da bacia hidrográfica são dominadas por uso dos terrenos ou solos com propriedades diferentes, o suficiente, para impactar a hidrologia. Ao se dividir a bacia hidrográfica em sub-bacias, o usuário é capaz de consultar diferentes áreas da bacia hidrográfica com outra visão espacial (NEITSCH et al., 2009).

As informações para cada sub-bacia estão agrupadas ou organizadas dentro das seguintes categorias: Clima; Unidade de Resposta Hidrológica ou HRUs; açudes/pântanos; águas subterrâneas; e o canal principal, ou Extensão, drenagem da sub-bacia. Unidades de Resposta Hidrológica são áreas acidentadas dentro de subbacias que são formadas por uma única cobertura de terra, solo e combinações de gestão.

Não importa qual o tipo de problema estudado com o modelo SWAT, o equilíbrio hídrico é a força motora por trás de tudo que acontece na Bacia Hidrográfica. Para diagnosticar precisamente a movimentação dos pesticidas, sedimentos ou nutrientes, o ciclo hidrológico, conforme simulado pelo modelo, deve estar de acordo com o que está acontecendo na bacia hidrográfica. Esse ajuste é chamado de calibração, e é continuado por uma etapa de confirmação na precisão do ajuste do modelo, chamada de validação, que é idealmente realizada com um conjunto de dados diferente do original, ou seja, correspondentes a outro período de tempo.

Prévio a este processo de calibração se faz necessário a preparação de diversos dados de entrada que incluem a construção da rede de drenagem de forma vetorial a partir de modelos topográficos da região e também a introdução de mapas de uso e ocupação do solo e mapas pedológicos, essas vertentes são gerenciadas através da extensão do QSWAT+ no QGIS. Outra fonte complementar muito importante a ser utilizada está nas imagens de satélite, que fornece dados de entrada do modelo tais como as características e dinâmica da cobertura do solo, e por meio de correlações podem proporcionar também dados de saída como vazões aproximadas dos córregos.

O objeto deste trabalho, a microbacia hidrográfica do arroio Cambaí, é uma bacia com intensa atividade agrícola, predominantemente de lavoura orizícola, que possui uma rede de drenagem densa, incluindo os cursos de água naturais, canais artificiais e barragens de armazenamento de água para irrigação do arroz. Devido a sua proximidade com a cidade de Itaqui, RS, da qual inclui uma pequena porcentagem de área, existe bastante influência da indústria de processamento agrícola, incluindo termelétricas alimentadas por casca de arroz (BARIANI, 2016).

Pela proximidade com a cidade, o monitoramento da vazão e qualidade de água da rede de drenagem da bacia pode ser realizado com relativa facilidade, sendo que o exutório da bacia fica adjacente à área urbana, com fácil acesso. A presença da UNIPAMPA dentro da cidade faz que a bacia tenha sido alvo de vários trabalhos acadêmicos, existindo um banco de dados de qualidade da água, vazão em certos pontos, assim como registros climáticos, que podem ser usados nos processos de calibração e validação do modelo. Pelos mesmos motivos, medições frequentes de variáveis importantes podem ser organizadas caso os dados existentes resultam insuficientes.

É importante salientar que uma vez calibrada uma bacia dentro de uma região, fica mais fácil a calibração de todas as outras de características similares, que podem iniciar com o mesmo modelo e receber pequenos ajustes. Neste caso, a bacia do arroio Cambaí pode contribuir a implantar o modelo SWAT na grande bacia do rio Ibicuí, tendo sido este objetivo manifestado pelo Comitê de Bacia do rio Ibicuí, na Unipampa Campus Itaqui, em reunião do dia 15 de março de 2017 (Comitê Ibicuí, 2020).

Pelos motivos expostos, este trabalho objetivou na obtenção e processamento dos dados de entradas do modelo SWAT, através da ferramenta QSWAT+, tendo como produto final a criação das HRUs (Clima e Unidade de Respostas Hidrológicas), e também, a modelagem do ciclo hidrológico com o auxílio do *software* Scilab, desta forma, podendo trabalhar as equações de forma individual e gerando resultados parciais para a modelagem da microbacia.

### **2 CONCEITOS GERAIS E REVISÃO DE LITERATURA**

Para o desenvolvimento deste Trabalho de Conclusão de Curso, se fez necessário uma revisão de literatura sobre os conceitos abordados, de modo a proporcionar ao leitor uma melhor compreensão sobre a temática apresentada. Neste capítulo abordaremos o conceito e os principais aspectos relacionados a bacia hidrográfica e as características fundamentais para a utilização do modelo hidrológico SWAT.

### **2.1 Bacias hidrográficas**

Uma bacia hidrográfica pode ser definida como sendo uma área constituída pela água das chuvas (precipitação) que escoa em uma direção. Esse escoamento é direcionado pelo relevo existente e a sua direção é determinada pelo desnível do terreno. Ela é composta por um rio e seus afluentes que afluam até seu exutório (ponto onde se dá todo o escoamento superficial de um curso d'água da bacia), sendo este o ponto mais baixo (TUCCI, 1998).

Porto e Porto (2008) definem bacias hidrográficas por um sistema, onde a entrada deste é realizada pela precipitação e a saída da mesma é feita pelo seu exutório, essa entrada e saída permite a criação de novas bacias e sub-bacias. Teodoro et al., (2007) também definem as bacias como sendo um sistema, acrescidos de uma abordagem geomorfológica, onde as bacias hidrográficas recebem e perdem energia, sendo a primeira através do clima e a segunda através da descarga fluvial, encontrando-se em um equilíbrio dinâmico.

A divisão de bacias em sub-bacias ocorre pelos afluentes do curso d'água principal. O conceito definido de sub-bacias pelos autores é diferenciado, na obra de Teodoro et al., (2007) é citado que a área de uma sub-bacias deve ser maior que 100 km<sup>2</sup> e menor que 700 km<sup>2</sup>, já em outra citação é definida por ser uma área entre 200 km<sup>2</sup> e 300 km<sup>2</sup>, essas definições foram desenvolvidas por Faustino (1996) e Rocha (1997), respectivamente.

As bacias hidrográficas podem ser divididas em sub-bacias (Figura 1) independentemente da quantidade, dependendo apenas do ponto de saída, as bacias ainda se interligam com outras de ordem maior, quando isso ocorre a menor é constituída em sub-bacia. O termo microbacia também é citado e definido como sendo uma área com escoamento direto ao ponto principal de uma sub-bacia (TEODORO et al., 2007).

As variáveis de relevo, solos e clima são fatores importantes na delimitação de microbacias. As informações obtidas fazem com que tenhamos um gerenciamento mais amplo e específico da área ao que faz parte. A representação de bacias, subbacias e microbacias seus impactos e ocupação, qualidade e recursos podem ser analisados pelo modelo SWAT, onde há uma modelagem dos seus cursos hídricos e seus possíveis impactos.

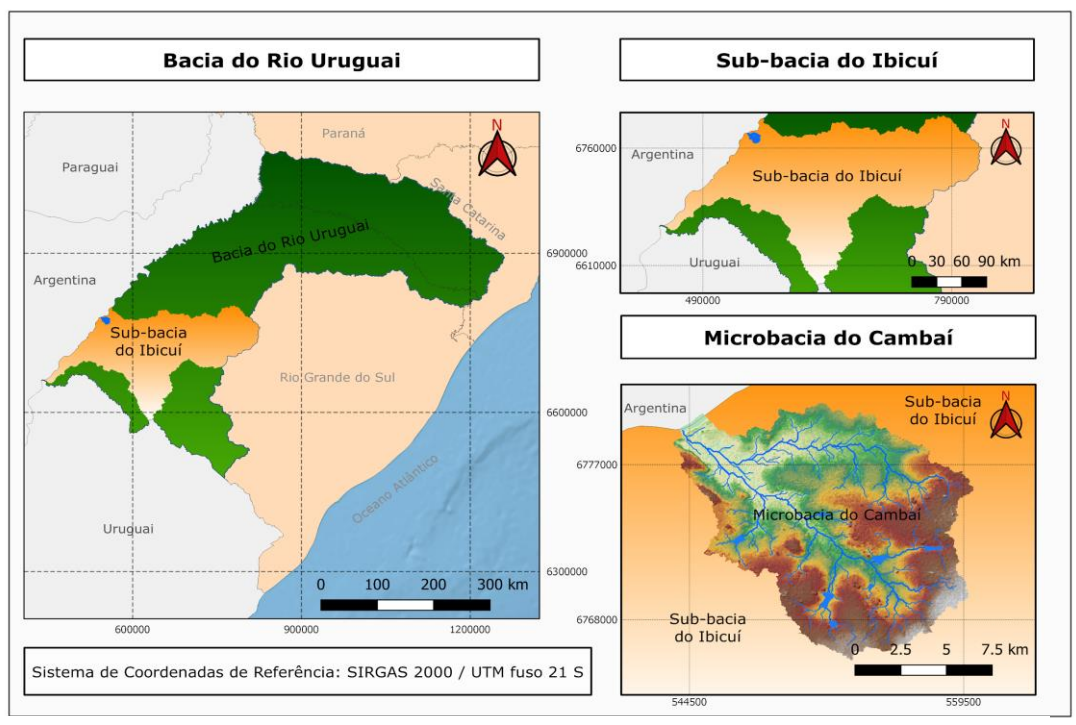

Figura 1: Imagem de representação de bacia, sub-bacias e microbacias

Fonte: Autor (2020)

### **2.1.1 Clima e Unidade de Respostas Hidrológicas (HRU)**

O clima, topografia, geologia e uso do solo são estruturas geológicas essenciais para a determinação do padrão de escoamento de uma bacia hidrográfica que consequentemente influencia no seu comportamento hidrológico, sendo estes elementos interligados (Figura 2).

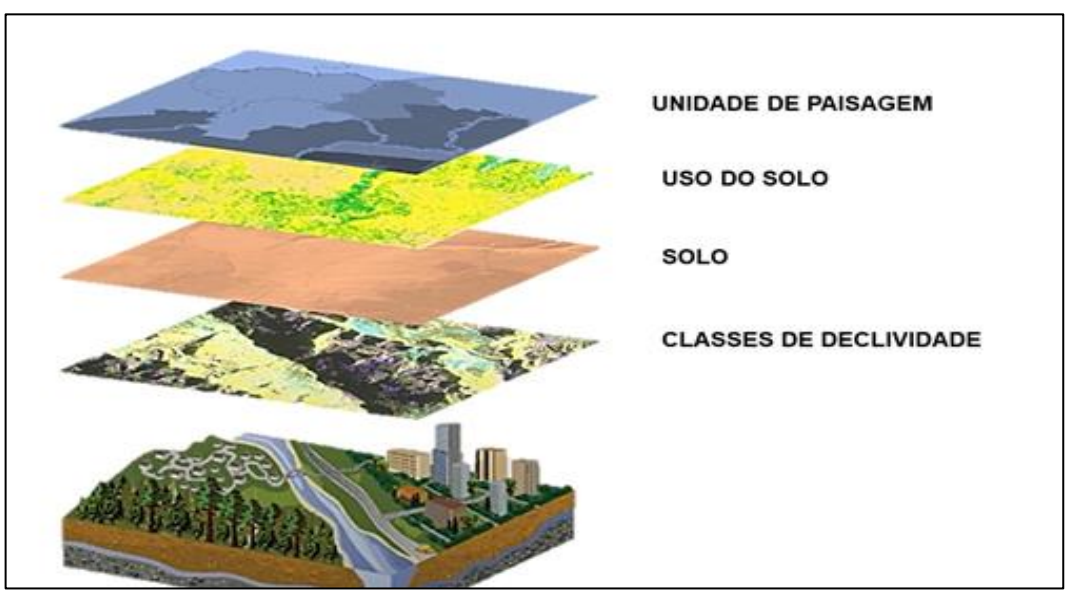

Figura 2. Representação dos HRUs em camadas.

Fonte: Neitsch et al. (2009)

O fator climático utilizado dentro do modelo SWAT de acordo com Neitsch et al., (2009) inclui a precipitação diária, a temperatura máxima e mínima do ar, a radiação solar, a velocidade do vento e a umidade relativa, fornecendo dados de umidade e energia, que são responsáveis por controlar o equilíbrio hídrico, determinando as variáveis do ciclo hidrológico.

A verificação da topografia é fundamental para que haja a descrição detalhada do relevo do terreno, sendo uma ferramenta utilizada para medição de áreas, perímetros, variações do relevo, altitude, orientação, dentre outras especificações. Para este estudo em questão utilizaremos a informação de altimetria, a fim de conhecer o relevo da bacia e seu escoamento superficial.

Lima et al (2017) descreve as características ambientais como sendo um fator determinante de uma bacia hidrográfica, concedendo informações sobre seu funcionamento e estrutura. As características condizentes ao potencial de recursos naturais disponibilizados pela bacia são relacionadas as formas de relevo, características hidrológicas e climáticas, bem como as variáveis geológicas e geomorfológicas do terreno (LIMA et al, 2017).

A variável geológica e geomorfológica fornece identificação e reconhecimento de impactos ambientais, monitoramentos, planejamentos, gerenciamentos, gestões ambientais, favorecendo a análise entre a bacia estudada e o ambiente ao qual se encontra (LIMA et al, 2017).

Por fim é introduzido ao modelo o mapa de uso do solo, que fornece informações inerentes a bacia hidrográfica em questão. Este é entendido por ser um processamento digital de imagens que oferece o mapeamento do uso do terreno, seja ele sobre a cobertura vegetal, área urbana, agropecuária, entre outras atividades humanas. O mapa de uso dos solos utilizados neste trabalho se deu a partir de dados fornecidos pelo MapBiomas - Projeto de Mapeamento Anual da Cobertura e Uso do Solo no Brasil (MapBiomas, 2020).

Esse agrupamento de dados contribui na formação da dinâmica hidrológica, possibilitando sua representação e desenvolvimento de modelos que são capazes de simular o escoamento, transporte de sedimentos e impactos sobre a qualidade da água da bacia estudada, sendo necessário o delineamento destas unidades de modo a representar as suas características principais (MITSUYA et al, 2016). Para a utilização do modelo SWAT é indispensável os dados supracitados, sendo as demais informações modeladas pelo mesmo.

# **2.1.2 Ciclo hidrológico**

É definido como ciclo hidrológico o evento natural do fluxo da água, que ocorre entre a superfície e a atmosfera terrestre. Este fluxo ocorre devido à gravidade e à rotação da terra, sendo conduzido pela energia irradiada do sol (SERRÃO, 2018). O ciclo hidrológico de forma simplificada são os caminhos pelo qual a água percorre. A água é encontrada na atmosfera, hidrosfera e também na litosfera, nos estados gasoso, líquido ou sólido (SERRÃO, 2018).

Na Figura 3 a seguir é possível fazer uma análise melhor sobre o ciclo da água. Observe que há um circuito onde a água percorre pela hidrosfera, os oceanos, as geleiras, rios, lagos, águas subterrâneas e atmosfera. O ciclo ocorre devido ao Sol, onde o calor faz com que a água evapore da superfície para a atmosfera. Quando ocorre a precipitação, devido a gravidade, a água percorre pela superfície terrestre reunindo-se em rios e desaguando nos oceanos e infiltrando pelas rochas e solo formando o escoamento subterrâneo (lençol freático).

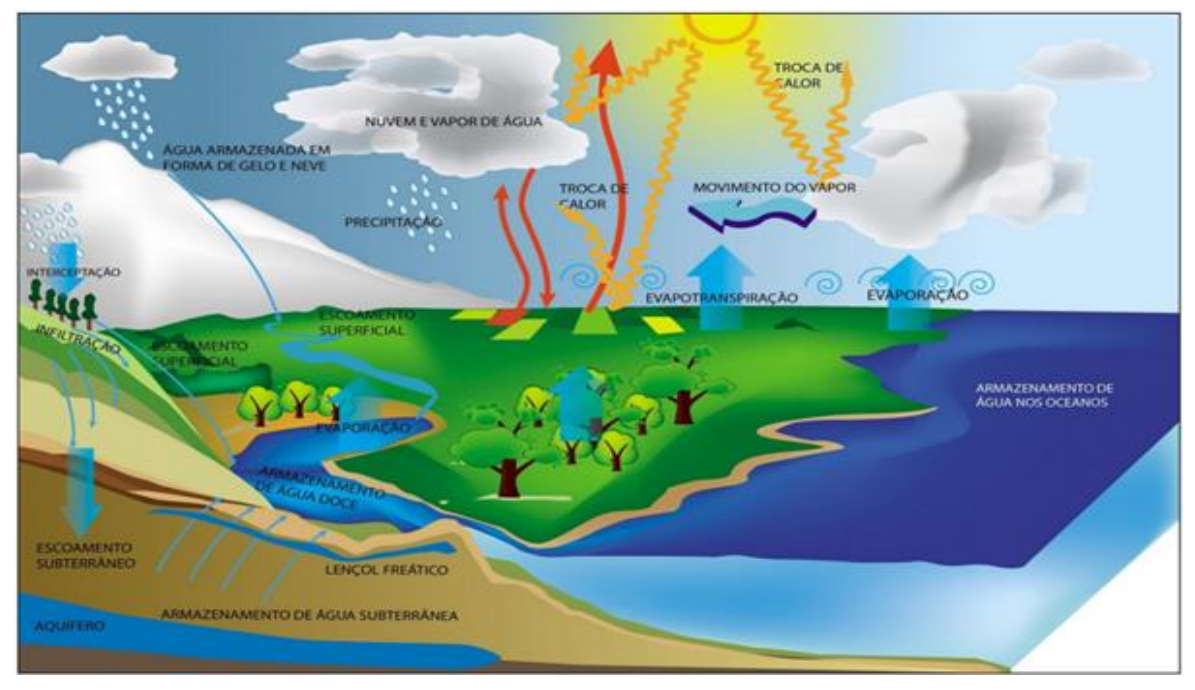

Figura 3. Representação do Ciclo Hidrológico.

Fonte: Serrão (2018)

A evaporação ocorre após o sol emitir ondas de calor para a superfície, fazendo com que a água dos rios, lagos e mar evapore e seja armazenada nas nuvens em forma de vapor. A evapotranspiração é a evaporação da água pela superfície de solo mais a transpiração das plantas, também ficam armazenadas nas nuvens até ocorrer a precipitação (ANA, 2012).

# **2.1.3 Cálculo do Ciclo Hidrológico no SWAT**

Os cálculos utilizados pelo modelo SWAT para simulação do ciclo hidrológico estão baseados na equação de balanço hídrico:

$$
SW_t = SW_0 + \Sigma (R_{day} - Q_{surf} - E_a - w_{seep} - Q_{gw})
$$
\n(1)

 $SW_t$  é o conteúdo de água no solo no dia t (atual ou final do período estudado);

 $SW<sub>0</sub>$  é o conteúdo inicial de água no solo no dia *i*, em mm H<sub>2</sub>O;

 $\sum_i^n p$  para cada dia do início ao fim do período estudado;

 $R_{day}$  é a quantidade de precipitação no dia *i*, em mm H<sub>2</sub>O;

 $Q_{surf}$  é a quantidade de escoamento superficial no dia *i*, em mm H<sub>2</sub>O;

 $E_a$  é a quantidade de evapotranspiração no dia *i*, em mm H<sub>2</sub>O;

 $w_{\text{seep}}$  é a quantidade de água que entra na zona de aereação do perfil do solo no dia  $i$ , em mm  $H_2O$ ;

 $Q_{aw}$  é a quantidade de fluxo de retorno no dia *i*, em mm H<sub>2</sub>O.

Esta equação é aplicada separadamente para cada unidade de resposta hídrica, em inglês HRU, que são uniformes, e permitem levar em consideração diferenças na evapotranspiração para diferentes culturas e tipos de solos.

O escoamento superficial também é calculado separadamente para cada HRU, e posteriormente é roteado para o exutório a fim de calcular o escoamento total da bacia. Desta forma aumentando a exatidão e resultando em uma melhor descrição física do balanço hídrico.

A Figura 4 mostra um fluxograma que esquematiza o processo de cálculo no SWAT, no nível de Unidades de Resposta Hidrológica (HRU) e Sub-bacia.

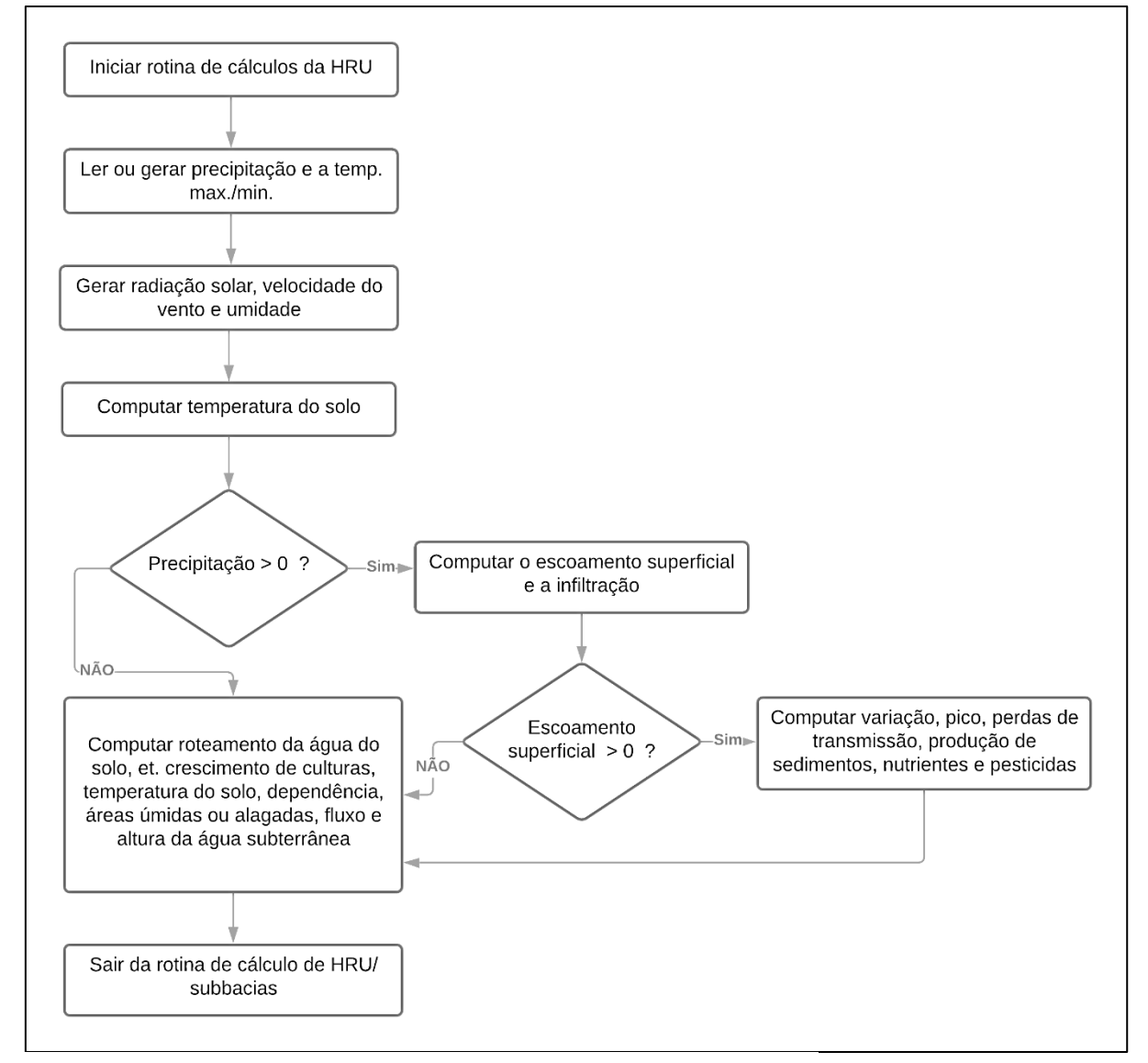

Figura 4. Fluxograma do processo de cálculo do modelo hidrológico SWAT.

Fonte: LABII (2020).

### **2.2 Microbacia do arroio Cambaí**

A microbacia bacia do arroio Cambaí localiza-se na região Sul do país (Figura 5), a mesma se encontra dentro da Bacia do Rio Uruguai. A região possui clima subtropical, relevo plano a suave ondulado, vegetação rasteira de gramíneas características dos pampas, e com predomínio de luvissolos e chernossolos. A cultura

do arroz consorciada com pecuária predomina em termos de uso do solo (EMBRAPA, 2005).

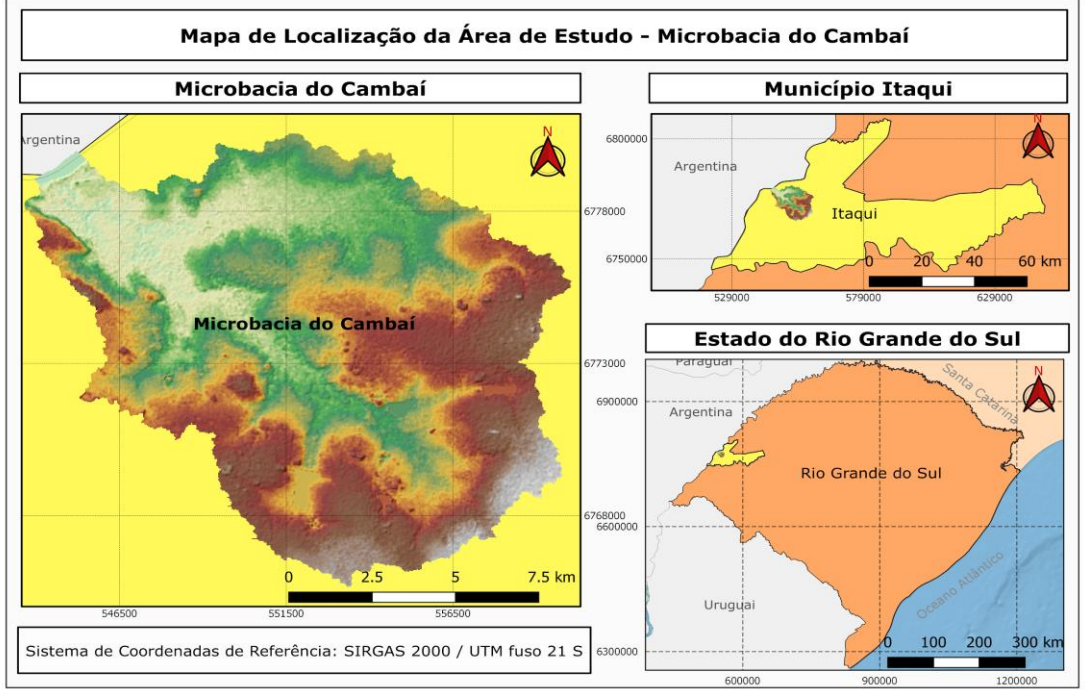

Figura 5. Mapa de localização da microbacia arroio Cambaí.

A tabela 1 a seguir indica as características físicas da microbacia do arroio Cambaí, essas são indicadores inerentes ao comportamento e capacidade da bacia em questão.

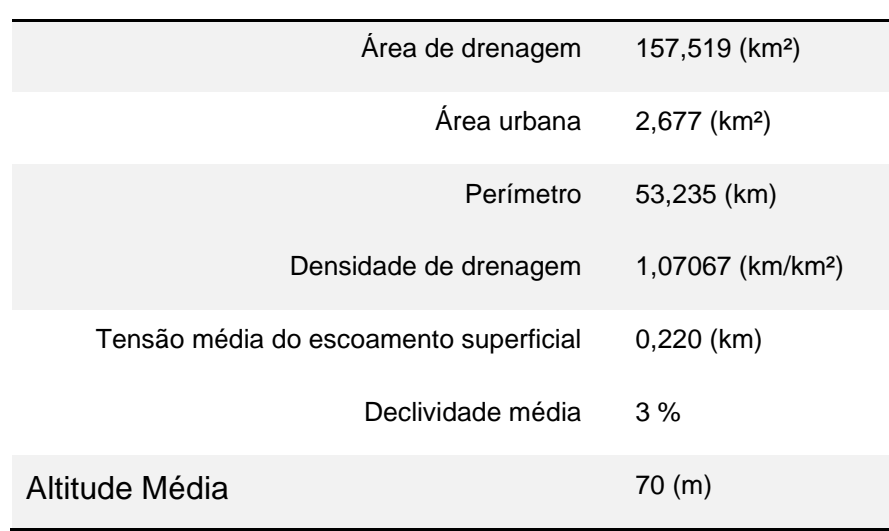

### **Tabela 1: Características Físicas Microbacia Cambaí**

Fonte: Bariani (2016)

Fonte: Autor (2020).

### **2.2.1 Características do complemento QSWAT+**

A extensão QSWAT+ é a interface do SWAT+ disponibilizada junto aos pacotes de complementos do QGIS, sendo este um *software* livre e de código aberto e desta forma permitindo a utilização do modelo SWAT de forma mais usual aos usuários de GIS, este também é um fator positivo em compação ao ARCSWAT, pois o ARCGIS possui licença paga. A extensão nos possibilita o processamento de delimitação de bacias hidrográficas, criação das unidades de resposta hidrológicas e a edição de todos os parâmetros gerados, como, temperatura, uso e ocupação do solo, declividade, LSU, entre outros, que posteriormente serão executados no SWAT+.

#### **2.3 Imagens obtidas por Sensoriamento Remoto**

O Sensoriamento Remoto remete a prática de se obter informações a partir de imagens processadas, a fim de se gerar tabelas, gráficos ou mapas, facilitando a interpretação dos dados e informações encontradas. Ele é fundamental para a obtenção de informações sobre a superfície terrestre sem o contato direto com a mesma (ROSA, 2009).

Cada vez mais valorizado, o Sensoriamento Remoto, proporciona informações úteis na segurança pública, de gerenciamento de desastres naturais e da biodiversidade. No Brasil, é utilizado no levantamento de recursos naturais e no monitoramento do meio ambiente visando ao desenvolvimento econômico e social (FLORENZANO, 2002).

A observação de grandes áreas com sensores é mais eficiente, rápida e barata, tornando o Sensoriamento Remoto a ferramenta ideal para diversas aplicações. Além disso, esta é uma área onde é possível realizar análises, tratamento de dados e gerar produtos cartográficos, utilizados para a realização de diversas obras da engenharia (JENSEN, 2011).

A utilização do Sensoriamento Remoto no âmbito ao qual estamos estudando se dá pelas imagens obtidas por satélite representando grandes áreas do território e fornecendo dados de limites de áreas, uso e ocupação do solo, geologia e geomorfologia, altimetria, dentre outros. As informações obtidas por meio dessa ciência fazem com que tenhamos as camadas e arquivos da microbacia do arroio Cambaí para entrada de dados e parâmetros no *software* QGIS e posteriormente a utilização da ferramenta SWAT+.

### **3 METODOLOGIA**

A metodologia utilizada neste trabalho respeitou as normas de utilização do modelo SWAT. Os *software*s utilizados neste trabalho foram QGIS 3.4 e SWAT+. Primeiramente é realizado o download do *software* QGIS 3.4, o instalador do mesmo pode ser encontrado na própria página web do *software*, sendo disponibilizado gratuitamente. Em seguida foi necessário o download do SWAT+, e realizar a instalação do complemento SWAT no QGIS, o instalador também é disponibilizado gratuitamente*.* 

 Após a instalação do complemento QSWAT+ no QGIS o mesmo ficará disponível na tela inicial do *software* para utilização (Figura 6), para iniciar o procedimento da delimitação da bacia é necessário abrir o QSWAT+, clique em cima do complemento e ele aparecerá na tela, observa-se que o complemento apresenta algumas opções iniciais.

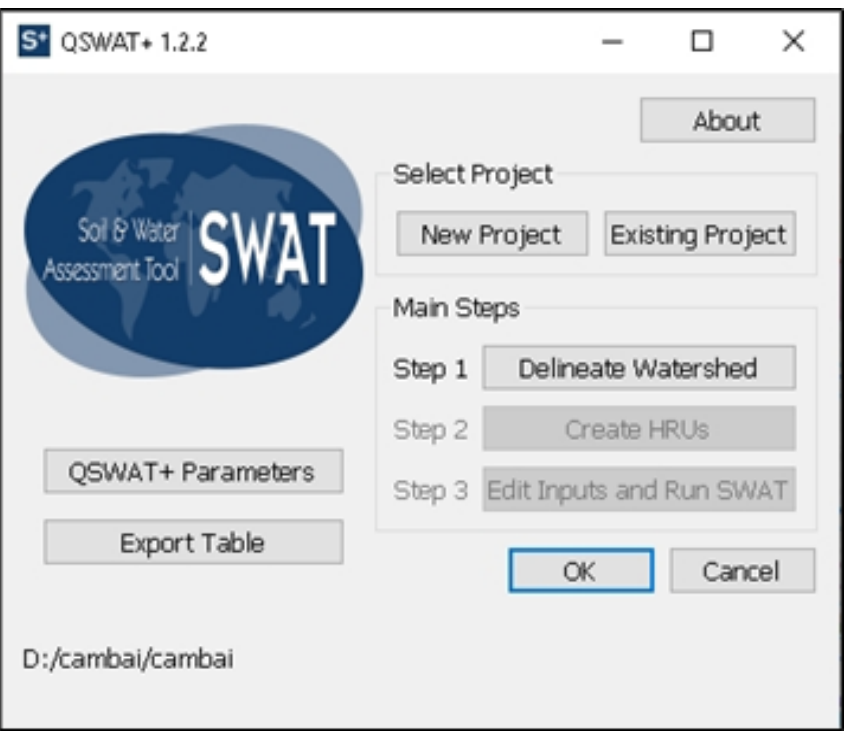

Figura 6. Visualizador do complemento QSWAT+.

Fonte: Autor (2020).

#### **3.1 Inicialização da etapa 1 - Delineate Watershed**

Nas opções do QSWAT+ deve-se ir em "newproject" e selecionar onde deseja que o projeto seja salvo, em seguida nas opções no complemento selecione a opção "*delineate watershed"* para inicializar a delimitação da bacia, na janela que se abrir selecione a camada DEM – Modelo Digital de Elevação. Para obter a camada DEM é utilizado o banco de dados do USGS (Serviço Geológico dos EUA), sensor SRTM que posteriormente foi reprojetado no *software* QGIS para o Sistema de Referência Geocêntrico, SIRGAS 2000, UTM 21S.

Na aba "*delineate watershed"*, é delimitado os leitos principais e seus afluentes, em seguida é indicado a entrada e saída dos afluentes da bacia, neste momento é importante observar que se pode adicionar arquivos que já identificam a entrada/saída, para este trabalho todas as delimitações foram realizadas utilizando a ferramenta QSWAT.

 Selecionando a opção "create *watershed"* a bacia e todas as sub-bacias pertencentes a área escolhida serão delimitados, é possível determinar o modelo de paisagem e mesclar as sub-bacias, neste trabalho foi deixado apenas uma microbacia a do Arroio Cambaí.

### **3.2 Inicialização da etapa 2 – Create HRUs**

 A seguir, de volta na aba inicial do QSWAT+ pode ser observado que a etapa seguinte da delimitação de bacias está disponível (Figura 7). A etapa é referente a criação das HRUs.

Figura 7. Disponibilização da etapa 2.

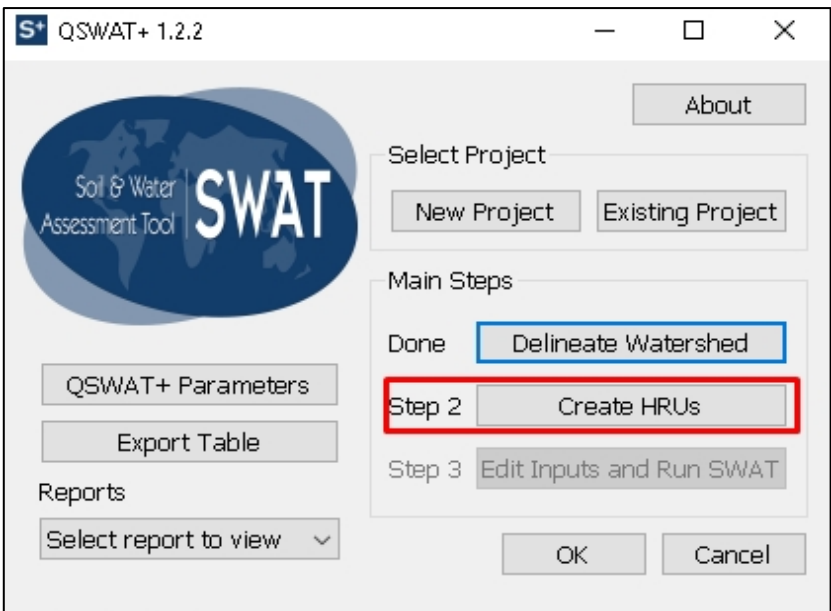

Fonte: Autor (2020)

Nesta etapa é incluído os parâmetros de entrada necessários para a caracterização da bacia, as variáveis incluídas foram: o mapa de uso e cobertura do solo, onde foi realizado o download do mesmo no site MapBiomas (MapBiomas, 2020). Estes dados são fornecidos no formato raster (.tif), portanto é necessário reprojetar, recortar e classificar a imagem para que cada classe tenha sua simbologia.

Após a inclusão do mapa de uso e cobertura do solo é também necessário a inclusão de uma tabela onde é descrito o que cada área de pixel representa, no entanto, outra possibilidade é utilizar a opção "global\_landuse", o qual utiliza-se de parâmetros globais. Em seguida, foi inserido o mapa pedológico, onde para a elaboração do mesmo foi utilizado os dados em formato shapefile (.shp) contidos no trabalho de Streck et al. (2008).

Ainda, se fez necessário reprojetar, recortar e rasterizar a imagem, ou seja, transformá-la de dados vetoriais para dados matriciais, pois, o *software* exige a inserção de arquivos tipo matricial (raster). Por fim, foi realizado a classificação das cores conforme o manual técnico de pedologia (IBGE, 2007).

Para o mapa pedológico também se fez necessário a inserção de uma tabela com os dados de solos, no entanto também existe a possibilidade da opção global, utilizada neste estudo.

Em seguida, é realizado o ajuste dos parâmetros dos HRUs, podendo-se selecionar a criação das HRUs com base nos mapas de entrada e através de pontos de declividade, neste utilizou-se a opção "read from maps" e selecionado a opção "generate full HRUs shapefile", resultando em dados vetoriais contendo polígonos com todas as informações inseridas.

Ainda, existe a possibilidade de filtrar e ajustar a quantidade de HRUs por alguns parâmetros, como por exemplo: área, solo, uso do solo ou pelo fator de dominação das HRUs, sendo este utilizado neste trabalho.

# **3.3 Cálculos do Ciclo Hidrológico no Ambiente Matemático Scilab**

As equações teóricas consideradas pelo modelo SWAT foram programadas no

ambiente Scilab e realizados os cálculos para dados pluviométricos de 2008 a 2020 obtidos pela estação meteorológica da unipampa. Este cálculo serve como comparação dos resultados do *software* SWAT+.

### **3.4 Comparação com dados de Medição de Vazão**

Alguns dados de medição de vazão obtidos em ações curriculares do Laboratório Interdisciplinar, LABII, da Unipampa Itaqui, foram utilizados para comparação com os resultados obtidos pelos modelos.

#### **4 RESULTADOS**

Este capítulo apresentará os resultados obtidos através dos métodos utilizados e descritos no item anterior. Logo, será apresentado o produto, a análise e a interpretação dos dados e informações obtidas em cada etapa do processo da delimitação da microbacia arroio Cambaí.

#### **4.1 Resultados derivados do Modelo Digital de Elevação**

O modelo digital de elevação (Figura 8) da microbacia foi o primeiro produto obtido através do passo 1 - "delineate watershed", aplicado ao recorte do modelo topográfico SRTM correspondente à região sob estudo.

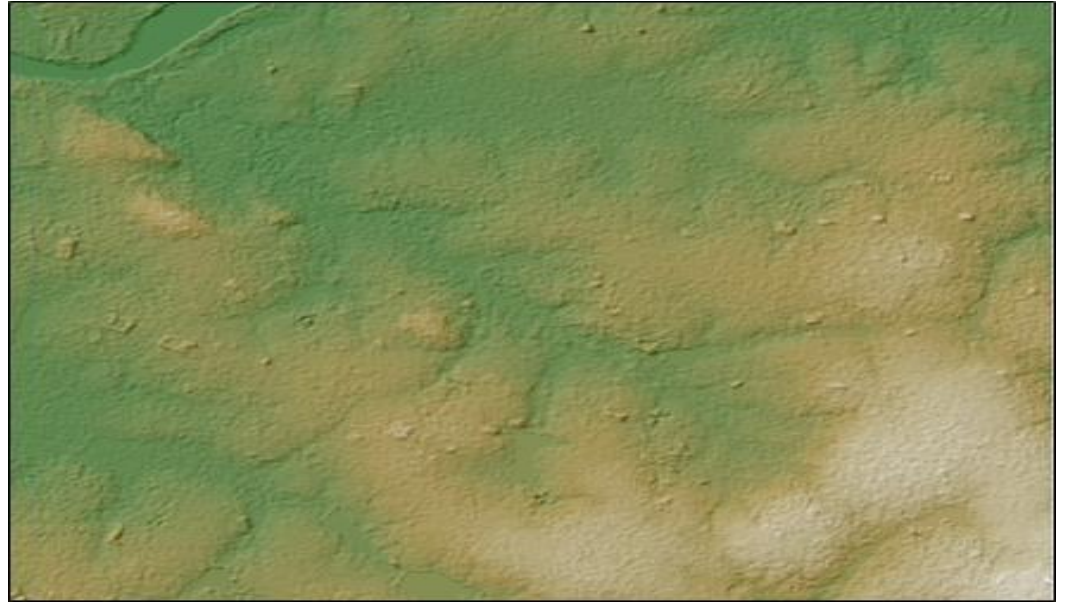

Figura 8. MDE da Microbacia do Arroio Cambaí.

Fonte: Autor (2020).

A partir dessa imagem pode-se observar feições do relevo, que consiste em um relevo plano com pequenas diferenças de altitude, também é possível identificar que existem dois principais canais de vale. Posteriormente seguindo os passos descritos na metodologia foi delimitado a microbacia, seus leitos principais, afluentes e seu exutório (Figura 9).

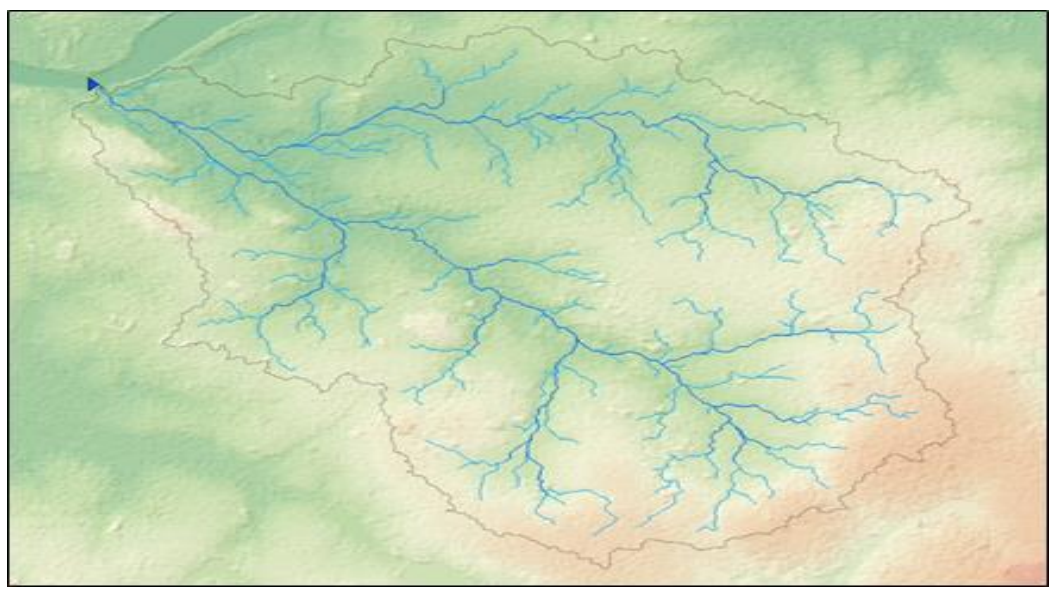

Figura 9. Delimitação do leito principal e seus afluentes.

Fonte: Autor, 2020.

Com esta figura realizou-se o processo básico de delimitação de bacias, a ferramenta se mostrou muito eficaz neste primeiro momento. Comparando os resultados apresentados com os dados hidrográficos do IBGE houve uma pequena diferença na rede de drenagem, sendo que, o QSWAT se mostrou mais promissor.

Na figura 10 a seguir, têm-se o resultado da delimitação das sub-bacias e da inclusão das massas de água.

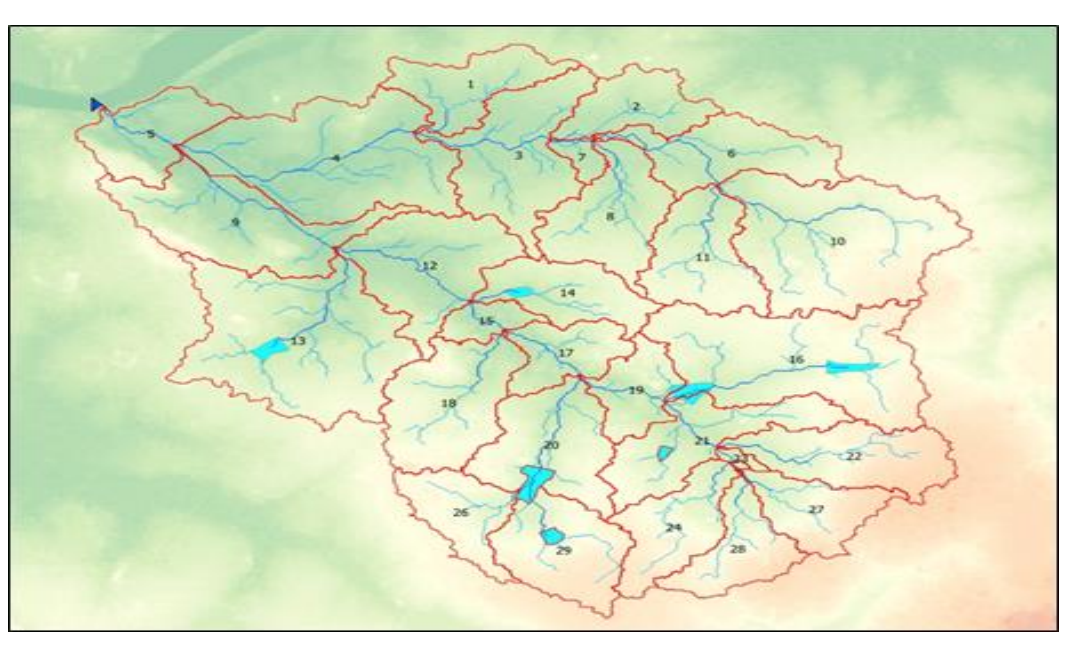

Figura 10. Etapa 1 – Delimitação de bacias concluída.

Fonte: Autor (2020)

Observa-se que foram criadas 29 sub-bacias da microbacia do arroio Cambaí e 7 massas de água dentro da sua extensão, sendo estas possivelmente barragens para irrigação.

A seguir iniciou-se a inclusão dos parâmetros para a criação dos HRUs, onde

o mapa de uso e cobertura do solo foi o primeiro a ser inserido, como demonstrado na Figura 11. O passo seguinte foi a inclusão do mapa de solo, observado na Figura 22.

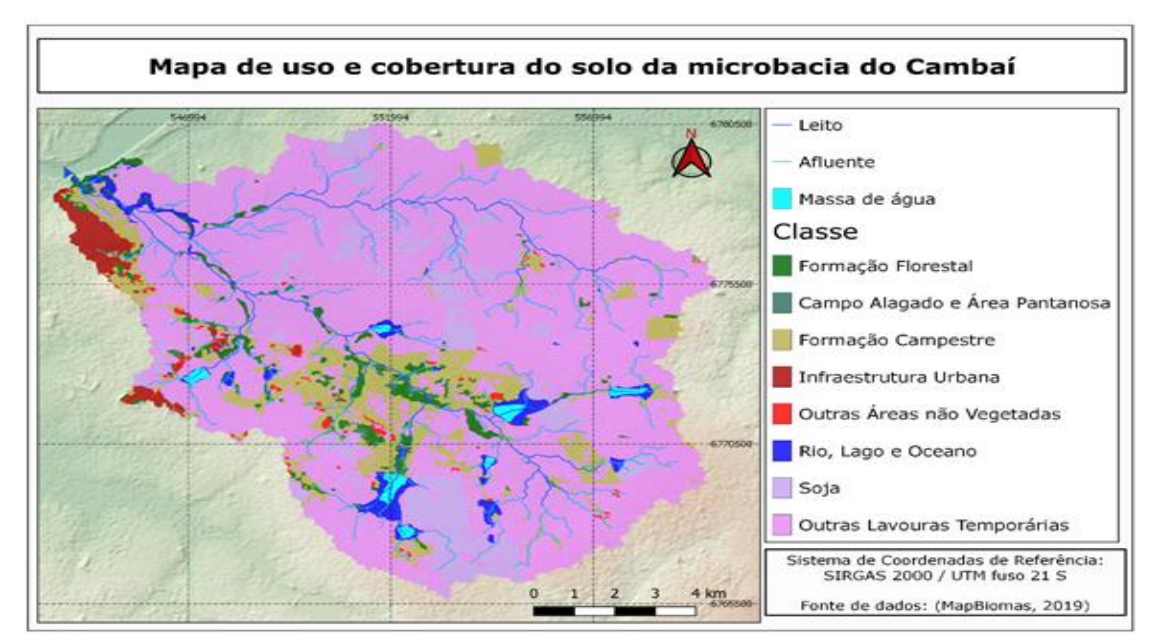

Figura 11. Mapa de uso e cobertura do solo.

Fonte: Autor (2020)

A partir desse mapa pode-se observar claramente como se dá a ocupação do solo da região da microbacia em questão, onde a maior parte do seu uso é destinado a outras lavouras, tornando assim uma microbacia classificada como rural pois sua porcentagem maior é de área rural.

Na figura 12 observa-se que a maior parte da extensão da microbacia é caracterizada pela classe de solo Luvissolo, cuja descrição pode ser encontrada em Munareto (2010), correspondendo a solos mal drenados típicos de várzea, utilizados para desenvolvimento da cultura de arroz.

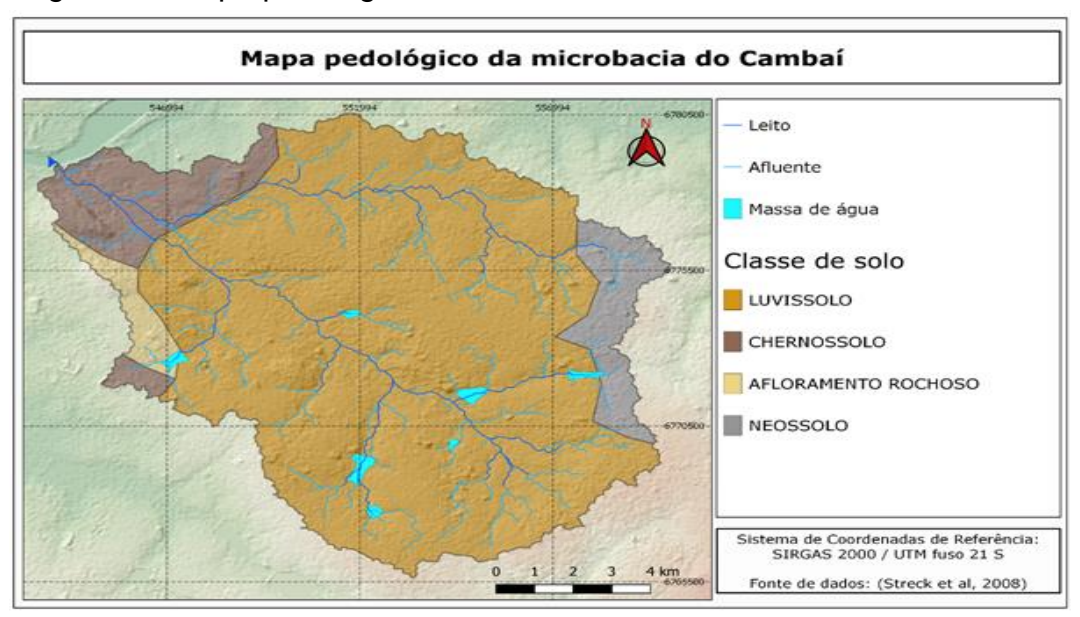

Figura 12. Mapa pedológico da microbacia do Cambaí.

Fonte: Autor (2020).

O próximo elemento apresentado são os polígonos, dentro de cada sub-bacia, que representam a unidade de paisagem (Landscape Surface Unit, LSU) (Figura 13), denotados pela cor laranja do modelo digital de elevação. Basicamente, estes polígonos representam a área de declividade baixa ou alta referente ao escoamento superficial, existentes dentro de cada subdivisão uniforme com relação aos outros parâmetros.

Figura 13. Diferenciação de Unidades de Paisagem (LSU) dentro das sub-bacias.

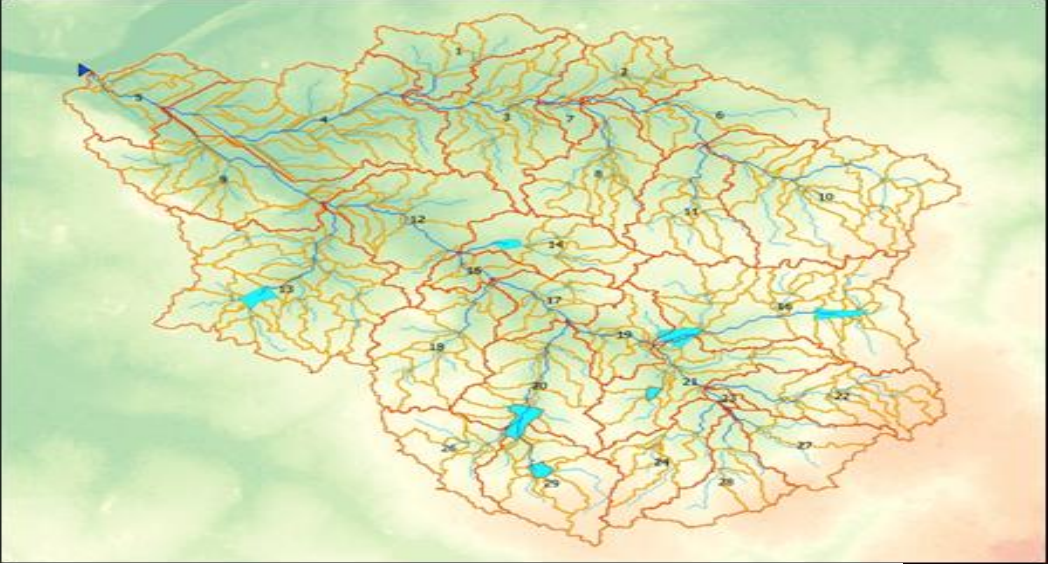

Fonte: Autor (2020)

Outro fator resultante é a representação das nascentes, cabeceiras de drenagem e pontos de confluência (Figura 14).

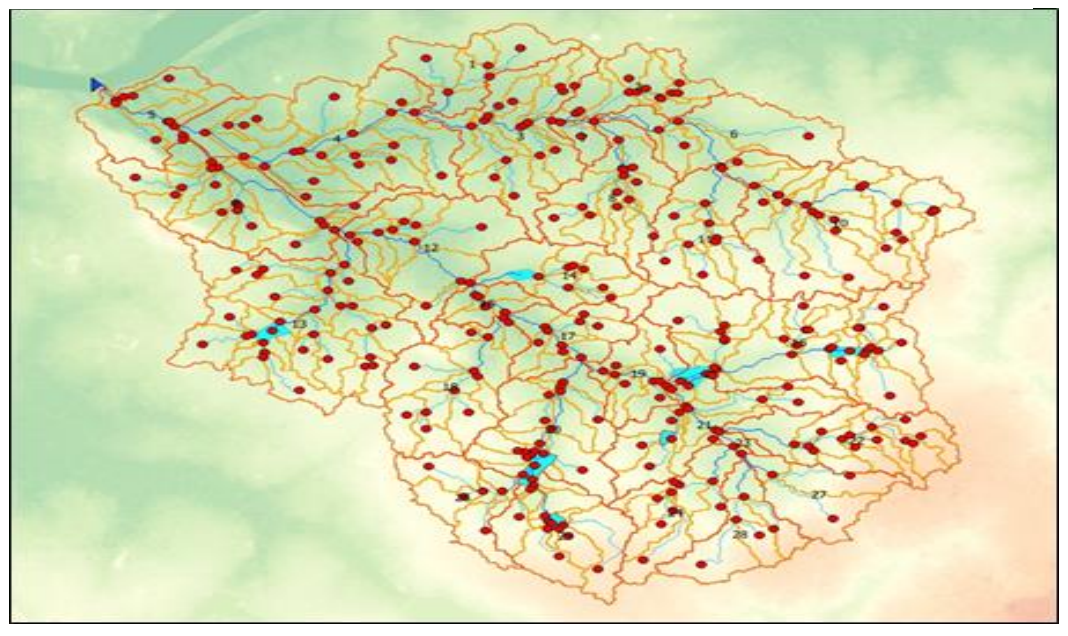

. Figura 14. Nascentes, cabeceiras de drenagem e pontos de

Fonte: Autor (2020)

Por fim, têm-se a criação dos HRUs (Figura 15), onde é possível analisar que as mesmas são subdivisões das LSUs, essa simbologia ainda apresenta dados de uso do solo, pedológicos e de declividade referente a cada Unidade de Respostas Hidrológicas.

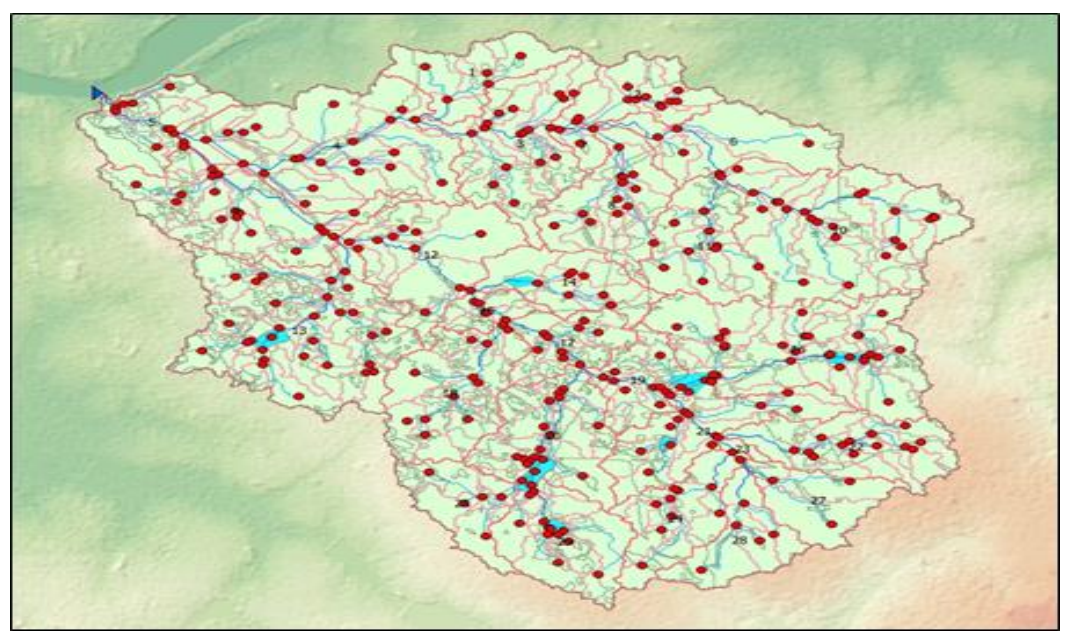

Figura 15. HRUs.

Fonte: Autor (2020)

# **4.2 Cálculos do Modelo SWAT no Scilab**

A metodologia de cálculo explicada na documentação teórica do SWAT foi programada durante as aulas de Tópicos de Laboratório Interdisciplinar, resultando no código do Quadro 1. O algoritmo está baseado na aplicação do método do número CN, número este que caracteriza o impacto do tipo e uso de solo, e também da umidade, no escoamento da água, por meio de valores que variam de 0 (absorção máxima, pouco escoamento) a 100 (impermeabilidade máxima, muito escoamento). Pelas características observadas na bacia do Cambaí, valores de  $CN = 80$  foram considerados adequados para uma situação de umidade normal  $(CN2)$ , considerando a média dos diferentes tipos de solos. A partir desse valor de umidade normal, foram calculados os valores para solo seco  $(CN1)$  e solo na capacidade de campo  $(CN3)$ , que ocorre quando todos os microporos do solo estão ocupados com água. Os dados de precipitação utilizados para calcular o escoamento correspondem a janeiro de 2019, em que houve intensas chuvas, registradas com sucesso na estação meteorológica da Unipampa.

**Quadro 1.** Código Scilab programado para cálculo da vazão correspondente às precipitações do mês de janeiro de 2019, segundo dados da estação meteorológica da Unipampa.

//Cálculo Escoamento Superficial

//Colar em https://cloud.scilab.in/ do lado esquerdo e executar

Area\_cam=157.519E6 //m^2

//Precipitações diárias em janeiro 2019

R\_dia=[33,0.2, 41,0,0,7,23.2,0.4,93.4,75.6,0, 3.8,0,2.8,34.6,6,42.8,41.6,0.4,0,0, 0,39.6,0.2,0,0,4.8,0,0,0,0]; CN2\_cam=80//média ponderada dos CN para diferentes usos do solo CN1\_cam=CN2\_cam-20\*(100-CN2\_cam)/(100-CN2\_cam+exp(2.533-0.0636\*(100- CN2\_cam))) CN3\_cam=CN2\_cam\*exp(0.00673\*(100-CN2\_cam)) //Solo na capacidade de campo //CORREÇÃO POR INCLINAÇÃO slp=0.03 //Inclinação de 3% para bacias do Olaria e Cambai //umidade normal CN2slp\_cam=(CN3\_cam-CN2\_cam)/3\*(1-2\*exp(-13.86\*slp))+CN2\_cam //Solo seco CN1slp\_cam=CN2slp\_cam-20\*(100-CN2slp\_cam)/(100-CN2slp\_cam+exp(2.533- 0.0636\*(100-CN2slp\_cam))) //Capacidade de campo ou de retenção CN3slp\_cam=CN2slp\_cam\*exp(0.00673\*(100-CN2slp\_cam)) CN1\_cam=CN1slp\_cam; CN2\_cam=CN2slp\_cam; CN3\_cam=CN3slp\_cam; S1\_cam=25.4\*(1000/CN1\_cam-10)  $I$ a1 cam=0.2\*S1 cam.\*ones(1,31); Qsurf1\_cam=((R\_dia-0.2\*S1\_cam).^2)./(R\_dia+0.8\*S1\_cam) S2\_cam=25.4\*(1000/CN2\_cam-10)  $Ia2$  cam=0.2\*S2 cam.\*ones(1,31); Qsurf2\_cam=((R\_dia-0.2\*S2\_cam).^2)./(R\_dia+0.8\*S2\_cam) S3\_cam=25.4\*(1000/CN3\_cam-10) Ia3\_cam=0.2\*S3\_cam.\*ones(1,31); Qsurf3\_cam=((R\_dia-0.2\*S3\_cam).^2)./(R\_dia+0.8\*S3\_cam) plot(R\_dia) plot(Qsurf1\_cam,'r') plot(Qsurf2\_cam,'g') plot(Qsurf3\_cam,'y') xtitle('Escoamento na Bacia do Arroio Cambaí','tempo(dias)','Precipitação ou Escoamento (mm)') hl=legend(['Precip'],['Solo Seco'],['Solo úmido'],['Solo Cap.Campo'])

Ao finalizar o algoritmo é obtido como resultado dos cálculos um gráfico, onde é possível visualizar a relação entre a precipitação e o escoamento superficial para três diferentes condições de solo (Figura 16).

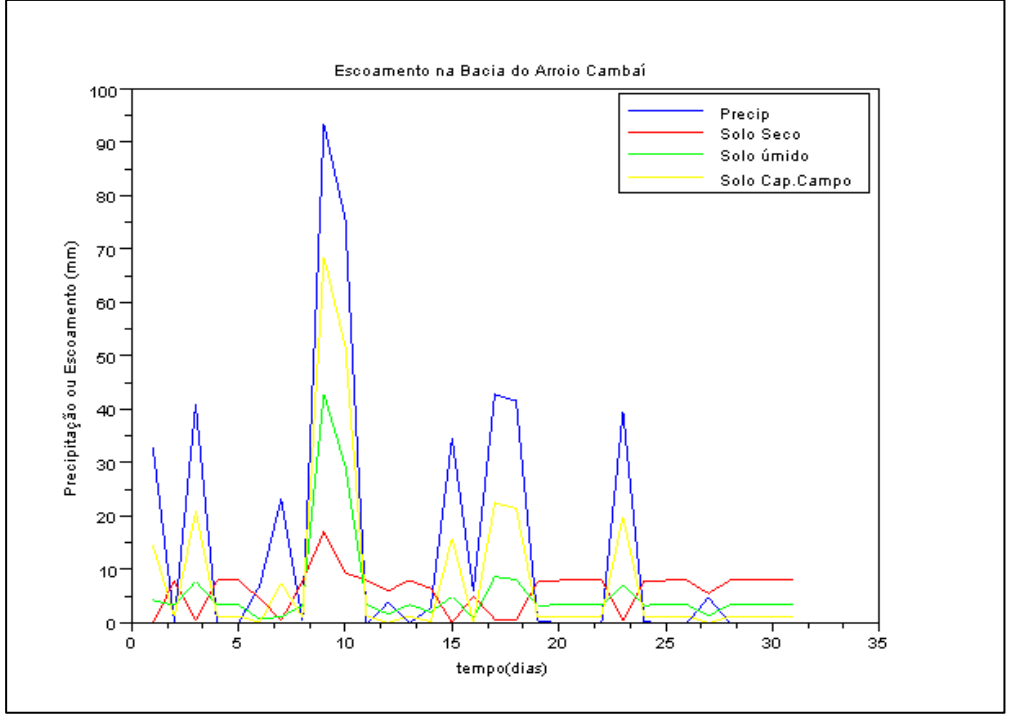

Figura 16. Resultado gráfico do código Scilab executado, incluindo a precipitação e o escoamento superficial para 3 tipos de condição prévia de solo.

Fonte: LABII (2019)

#### **4.3 Medição de vazão no Arroio Cambaí**

A função vazão (Q) é dada por:

$$
Q=A.v
$$

Sendo que  $A$  representa a área e a velocidade representada pela letra  $v$ . Para a seção triangular faz-se:

> $Q=$  $b. h$ 2 .  $\overline{D}$  $t$

(3)

(2)

Onde, b é a largura expressa em metros(m), h a profundidade (m), D a distância (m) e t representa o tempo em segundos (s). Para determinar as incertezas na vazão realiza-se o cálculo:

$$
Q = \frac{b \cdot h \cdot D}{2t} \tag{4}
$$

Sendo a propagação de incertezas pela derivada:

$$
\partial Q = \left[\frac{\partial Q}{\partial b}\right] \partial b + \left[\frac{\partial Q}{\partial h}\right] \partial h + \left[\frac{\partial Q}{\partial D}\right] \partial D + \left[\frac{\partial Q}{\partial t}\right] \partial t \tag{5}
$$

Devem ser realizadas cada uma das derivadas usando a função vazão. A medições e suas incertezas é calculada pela largura, onde:

 $b = bcorda + b$ tren $a = 10 + 5.1 = 15 m$ 

$$
db = dbcorda + dbtrena + dbmetodo = 0.5 + 5.0.02 + 0.10 = 0.25 m
$$
  
= 25 cm (6)

Em seguida, pela profundidade:

 $h = h$  nelson + htrena = 1,8 + 0,7 = 2,5 m  $dh = dh$  nelson + dhtrena + dhmetodo = dh = 0,10 + 0,50 = 0,70 m  $= 70 \, \text{cm}$  (7)

Pela distância percorrida pela água, sendo que  $D = 5 m$ :

$$
dD = dDtrena + dDmetodo = 12.0,01 + 2.0,05 = 0,12 m = 12 cm
$$
\n(8)

Pelo tempo para percorrer:

$$
t = t_{video} + t_{estimado} = 23 + 2 = 25 s
$$

$$
dt = dt_{video} + dt_{estimado} = 1 + 0.5 = 1.5 s
$$
(9)

Pela vazão do Arroio Cambaí e sua incerteza:

$$
Q = b\frac{h}{2} \cdot \frac{D}{t} = 15\frac{2.5}{2} \cdot \frac{5}{23} = 4.076 \, \text{m}^3 = 4076 \, \text{litros/s}
$$
 (10)

Considerando área da *bacia* = 157519000 $m^2$ , temos a conversão para mm/dia:

$$
Q = 4076.3600 \cdot \frac{24}{157519000} m^2 = 2,24 \, mm/dia \tag{11}
$$

A Figura 17 apresenta a microbacia do Arroio Cambaí no dia da medição.

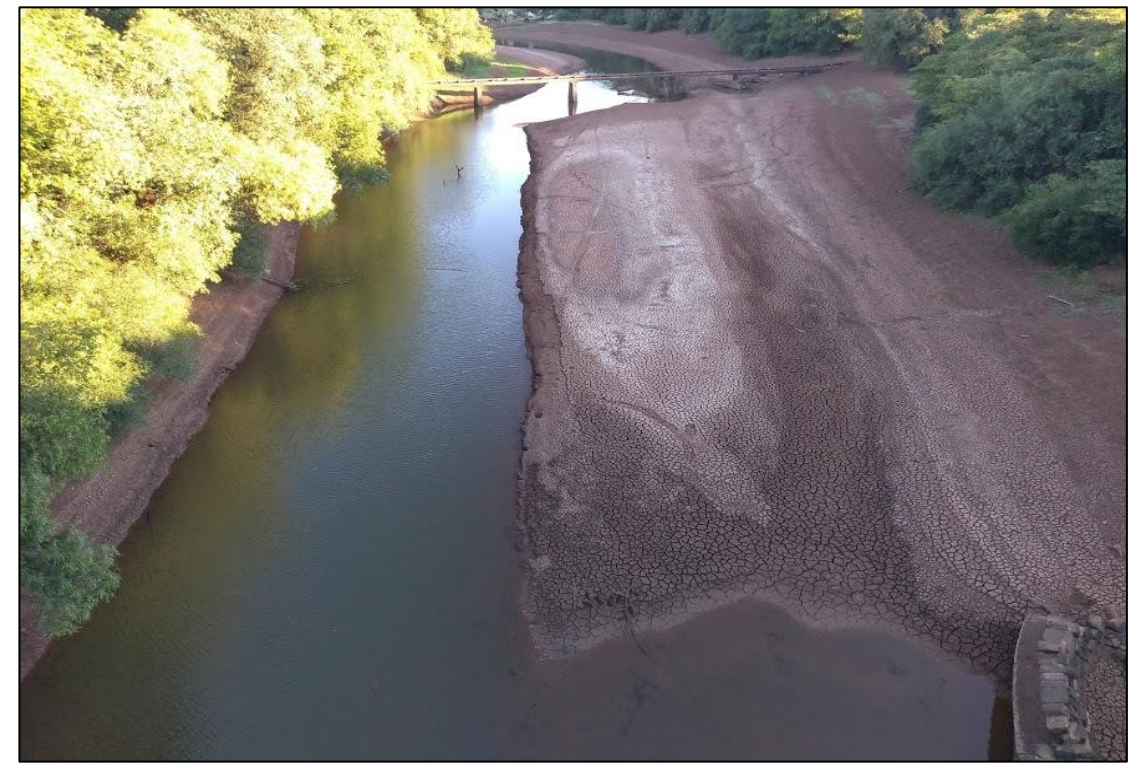

Figura 17. Arroio Cambaí no dia da medição.

Fonte: LABII (2019)

# **5 DISCUSSÃO**

Os resultados obtidos pelo processamento do modelo digital de elevação SRTM, com resolução de 30 m, por meio dos algoritmos programados na extensão QSWAT+ do QGIS, qualifica uma rede de drenagem bastante detalhada (Figura 19), na qual aparecem os canais principais do arroio Cambaí, e seus tributários de diferentes ordens, de forma clara e definida. Estes tributários e canais menores traçados pelo algoritmo são concordantes com a geografia observada nas imagens de alta resolução do Google Earth (Google Earth, 2020).

Da mesma forma, as sub-bacias geradas a partir do algoritmo contido no QSWAT+ oferecem uma estrutura logicamente convincente e adequada, também concordante com a visão geográfica da região realizada em alta resolução.

A possibilidade de incluir o tipo de solo e o uso do solo por meio de mapas em formato raster. permite a possibilidade de definir regiões de características uniformes, que possam, dessa forma, ter parâmetros de calibração únicos dentro do modelo. A bacia do Cambaí claramente se caracteriza por um uso do solo para finalidades agrícolas (Figura 11), intensivo, principalmente baseado na lavoura de arroz e em atividades pecuárias, geralmente integradas; uma pequena porcentagem da bacia está dedicada a instalações urbanas e industriais, o que é concordante com o observado em Bariani (2016). O mapa pedológico (Figura 12) configura o predomínio de solos de origem sedimentar, luvissolos, de várzea, com alta porcentagem de argila e silte.

Os mapas de uso e tipo de solos já seriam suficientes para a caracterização de

Unidades de Resposta Hídrica (HRU), porém, o QSWAT+ oferece a possibilidade de diferenciar entre as regiões mais altas e as mais baixas, o que faz sentido para a região estudada, onde é comum, dentro da atividade agrícola, falar de várzea ou coxilha. Na Figura 13 temos o resultado dessa subdivisão, na qual o algoritmo do QSWAT+ diferencia as regiões a partir de um limiar de declividade. Observa-se que as delimitações (cor laranja) que incluem a maior parte do canal de drenagem representam as zonas baixas (várzea) e as que não possuem canal ou só um pequeno comprimento do mesmo constitui as partes altas (coxilha). Estes resultados são coerentes com a estrutura de talhões agrícolas observada nas imagens de alta resolução do Google Earth (Google Earth, 2020).

O mapa de nascentes, cabeceiras de drenagem e pontos de confluência (Figura 14), percebe-se que é de grande importância para o monitoramento ambiental na bacia, pois apresenta os pontos recomendados para avaliação ambiental em diferentes níveis hidrológicos. Medições de vazão podem ser organizadas nos diferentes pontos, dependendo dos objetivos.

Finalmente, o cruzamento de todas essas informações define as HRUs, unidades de resposta hídrica, nas quais são realizados os cálculos do ciclo hidrológico que são a base do funcionamento do SWAT. Observa-se, por comparação com as imagens de alta resolução do Google Earth, que estas divisões têm boa concordância com os talhões agrícolas e também com áreas uniformes de preservação ou de atividade urbana.

Com relação à execução dos cálculos do ciclo hidrológico, essa etapa é administrada pelo Editor do SWAT+, que organiza todos os arquivos de entrada anteriores junto com os meteorológicos para o cálculo final. Em substituição, cálculos mais simples foram realizados usando o ambiente matemático Scilab.

No gráfico resultante do cálculo, Figura 16, observa-se que houve vários dias com precipitações próximas de 40 mm, e inclusive um dia com mais de 90 mm de chuva acumulada.

Os outros três gráficos se correspondem com os três cálculos de escoamento superficial que o modelo SWAT realiza, nos quais a equação usada depende das características de umidade do solo, determinadas com base na existência ou não de precipitações nos dias anteriores. No algoritmo usado não foi incluída a seleção condicional da equação de cálculo, optando por fazer os 3 tipos de cálculo de forma independente para todos os dias, o que facilita a comparação entre eles e a compreensão da metodologia usada pelo SWAT.

O gráfico correspondente ao solo na capacidade de campo fornece valores de escoamento superficial mais altos, concordante com o fato de o solo estar saturado com água. Na sequência, o solo de umidade normal fornece vazões menores ao anterior, porém maiores que as correspondentes ao solo seco. Na linha de base, observam-se vazões de escoamento superficial existentes em dias sem chuva, porém isso é devido à equação de cálculo, que possui um termo constante que só faz sentido em dias de chuva e não em dias secos, bastando anular os dias secos mediante um aperfeiçoamento do algoritmo. Os cálculos foram aplicados aos dados de precipitação do mês de janeiro de 2019, que foi um mês de intensas precipitações, fornecendo um gráfico com os possíveis valores de escoamento naquele mês, e um valor máximo razoável ao redor de 70 mm escoados em um dia. Este valor é considerado razoável quando comparado com valores ao redor de 3 mm/dia de escoamento para o arroio Cambaí medido em um dia seco, após muitos dias sem chuva. Ou seja, é razoável pensar que após chuvas intensas o arroio Cambaí passe para uma vazão ao redor de 70 mm/dia.

### **6 CONSIDERAÇÕES FINAIS**

Este trabalho forma parte de um conjunto de ações acadêmicas coordenadas pelo Laboratório Interdisciplinar Integrado, LABII, com o objetivo da utilização da Ferramenta de Avaliação de Água e Solo - SWAT, utilizada internacionalmente - para avaliação das bacias hidrográficas regionais, em particular, a bacia do arroio Cambaí, em Itaqui, RS. Alguns dos dados e cálculos aqui apresentados foram trabalhados em sala de aula na disciplina Tópicos de Laboratório Interdisciplinar da Especialização em Ciências Exatas e Tecnologia, assim como em outras disciplinas ministradas pelos professores vinculados ao LABII. Outros desenvolvimentos foram feitos no âmbito deste TCC.

Foi realizada com sucesso a imersão na teoria do modelo SWAT, explicada em documentação teórica de apoio que, ao todo, conforme mais de mil páginas de concreta explicação de todos os conceitos, variáveis e equações utilizados no modelo, assim como os procedimentos a serem realizados para execução dos algoritmos programados no *software* SWAT+ e QSWAT+. Além disso, os dados de entrada referentes a modelo digital de elevação, mapa de tipo de solos e mapa de uso do solo, foram preparados com sucesso para sua utilização no SWAT+, obtendo como resultado uma descrição precisa dos canais principais e secundários da rede de drenagem, assim como as sub-bacias hidrográficas dentro da área de estudo.

Os critérios seguidos pelo QSWAT+ para delimitação das unidades de resposta hídrica, HRU, incluindo as unidades de paisagem, LSU, resultaram interessantes, também, para determinação de talhões agrícolas, como é praticado na gestão da lavoura de arroz. Além disso, os pontos correspondentes a nascentes e à confluência de canais foram identificados no mapa, sendo de grande interesse para o monitoramento ambiental e agrícola.

Finalmente, cálculos foram executados representando, de forma simplificada, o ciclo hidrológico da Bacia do Cambaí, para avaliação da vazão no exutório. Estes cálculos de escoamento foram realizados no ambiente matemático Scilab com sucesso, utilizando o método do número CN, número este que representa as características do solo da bacia em termos de facilidade ou não para o escoamento superficial.

Os cálculos foram aplicados aos dados de precipitação do mês de janeiro de 2019, que foi um mês de intensas precipitações, fornecendo um gráfico com os possíveis valores de escoamento naquele mês, e um valor máximo razoável ao redor de 70 mm escoados em um dia, comparados com valores ao redor de 3 mm/dia de vazão em época de estiagem, medidos no arroio Cambaí.

Considera-se que os objetivos de avançar na implementação do modelo SWAT para a bacia hidrográfica do arroio Cambaí foram atingidos, ficando como atividades para pesquisas futuras: 1) Preparação dos arquivos climáticos e calibração do gerador climático WXGEN incluído no SWAT, que serve para simular o clima da região, uma vez calibrado. 2) Realizar cálculos de vazão em diferentes pontos da bacia, para comparação experimental. 3) Acompanhar eventos de chuva, realizando a medição das vazões durante o evento, para posterior comparação com o modelo SWAT e possível ajuste de parâmetros.

Uma vez atingidos esses objetivos, o modelo poderá ser transferido com facilidade para outras bacias regionais.

## **REFERÊNCIAS**

ANA. **Agência Nacional de Águas.** Disponível em[:](https://capacitacao.ana.gov.br/conhecerh/handle/ana/66?mode=full) https://capacitacao.ana.gov.br/conhecerh/handle/ana/66?mode=full Acesso em: 12 de outubro de 2020.

BARIANI, C. J. M. V.; VICTORIA, N. M. B. **Aplicação de caracterização morfométrica com dados SRTM para análise de enchentes em microbacias urbanas**. Geografia, Ensino & Pesquisa, Vol. 20, n.2, p. 135-146. 2016.

BLAINSKI, É; ACOSTA, E.; NOGUEIRA, P. C. do P. **Calibração e validação do modelo SWAT para simulação hidrológica em uma bacia hidrográfica do litoral norte catarinense**. Rev. Ambient. Água, vol. 12 n. 2 Taubaté, Mar.-Apr. 2017.

COMITE IBICUÍ: **Comitê de Gerenciamento da Bacia Hidrográfica do Rio Ibicuí**. Disponível em: www.comiteibicui.com.br. Acesso em: 19 de dezembro de 2020.

EMBRAPA. Clima Temperado. **Cultivo do Arroz Irrigado no Brasil. Solos Cultivados com Arroz Irrigado na Região Subtropical do RS e SC**. Sistemas de Produção, v 3; ISSN 1806-9207 Versão Eletrônica. 2005.

FAUSTINO, J. **Planificación y gestión de manejo de cuencas**. Turrialba: CATIE, 1996. 90p

FLORENZANO, T. G. **Imagens de satélite para estudos ambientais**. São Paulo: Oficina de Textos, 2002.

GEAS. **Laboratório de Hidráulica e Irrigação**. 2020. Laboratórios de Ensino Campus Itaqui. Disponível em: https://sites.unipampa.edu.br/dilab/laboratorios-de-ensinocampus-itaqui/. Acesso em: 28 dez. 2020.

GOOGLE. **Google Earth**. Disponível em: https://earth.google.com/web. Acesso em: 28 de dezembro de 2020.

IBGE, Instituto Brasileiro de Geografia e Estatística. **Manual técnico de pedologia** 2007.

JENSEN, J. R. **Sensoriamento Remoto do ambiente: uma perspectiva em recursos naturais**. São José dos Campos, SP: Parêntese, 2011.

LABII. **Laboratório Interdisciplinar Integrado**. 2020. Laboratórios de Ensino Campus Itaqui. Disponível em: https://sites.unipampa.edu.br/dilab/laboratorios-deensino-campus-itaqui/. Acesso em: 28 dez. 2020.

LELIS, T. A.; CALIJURI, M. L.; FONSECA, S.; LIMA, D. C. de; ROCHA, E. de O. **Análise de sensibilidade e calibração do modelo SWAT aplicado em Bacia Hidrográfica da região sudeste do Brasil**. R. Bras. Ci. Solo, 36:623-634, 2012.

LIMA, Silva; LIMA, Thales Ernildo de; SOUZA, Célia Alves de; SILVA, José Lourenço Alves da. **Caracterização ambiental: geologia, geomorfologia e solo no baixo**  **curso na bacia do rio cabaçal em curvelândia mato grosso**. Instituto de Geociências, Unicamp. Campinas, SP. 2017.

Projeto MapBiomas. **Coleção 5.0 da Série Anual de Mapas de Cobertura e Uso de Solo do Brasil**. Disponível em: <http://www.mapbiomas.org>. Acesso em: 19 de dezembro de 2020.

MITSUYA, R. T.; SCHULER, A. E.; PRADO, R. B.; TURETTA, A. P. D.; DONAGEMMA, G. K. **Delimitação de unidades de resposta hidrológica da bacia do córrego pito aceso, bom jardim**. Pontifícia Universidade Católica do Rio de Janeiro, Mestranda, Rio de Janeiro – RJ, 2016.

MUNARETO, J. D. et al. **Propriedades físicas do solo e produtividade de arroz irrigado por inundação no sistema plantio direto**. Pesq. agropec. bras., Brasília, v. 45, n. 12, p. 1499-1506, dez. 2010.

NEITSCH, S.L., ARNOLD J.G., J.R. KINIRY, WILLIAMS, J.R. **Soil & Water Assessment Tool SWAT - Documentação Teórica 2009**. Instituto de Recursos Hídricos do Texas - Relatório técnico No. 406 Texas. 2009.

PORTO, M. F. A.; PORTO, R. L. L. **Gestão de bacias hidrográficas**. Estudos avançados. ISSN 0103-4014. On-line version ISSN 1806-9592 Estud. av. vol.22 no.63 São Paulo, 2008.

ROCHA, J.S.M. da. **Manual de manejo integrado de bacias hidrográficas**. Santa Maria: Imprensa Universitária, 1997. 423 p.

ROSA, R. **Introdução ao Sensoriamento Remoto**. 7 ed. Uberlândia: EDUFU, 2009.

SERRÃO, Edivaldo Afonso de Oliveira. **Aplicação do modelo swat na simulação hidrológica da bacia hidrográfica do rio itacaiúnas-pa**. Universidade federal de campina grande, Campina Grande, PB. 2018.

STRECK, E.V.; KÄMPF, N.; DALMOLIN, R.S.D.; KLAMT, E.; NASCIMENTO, P.C. do; SCHNEIDER, P.; GIASSON, E.; PINTO, L.F.S. **Solos do Rio Grande do Sul**. 2.ed. rev. e ampl. Porto Alegre: Emater/RS, 2008. 222p.

TEODORO, V. L. I.; TEIXEIRA, D.; COSTA, D. J. L.; FULLER, B. B. **O conceito de bacia hidrográfica e a importância da caracterização morfométrica para o entendimento da dinâmica ambiental local**. Revista Uniara, v.20, p.137-157, 2007.

TUCCI, C. E. M. **Modelos Hidrológicos**. Porto Alegre – RS. Ed. Universidade UFRGS. Associação Brasileira de Recursos Hídricos. p. 652. 1998.

TUCCI, C. E. M. **Hidrologia: ciência e aplicação**. 4. ed. Porto Alegre: UFRGS/ABRH, 2009.